## **Gestion des Librairies d'Assets**

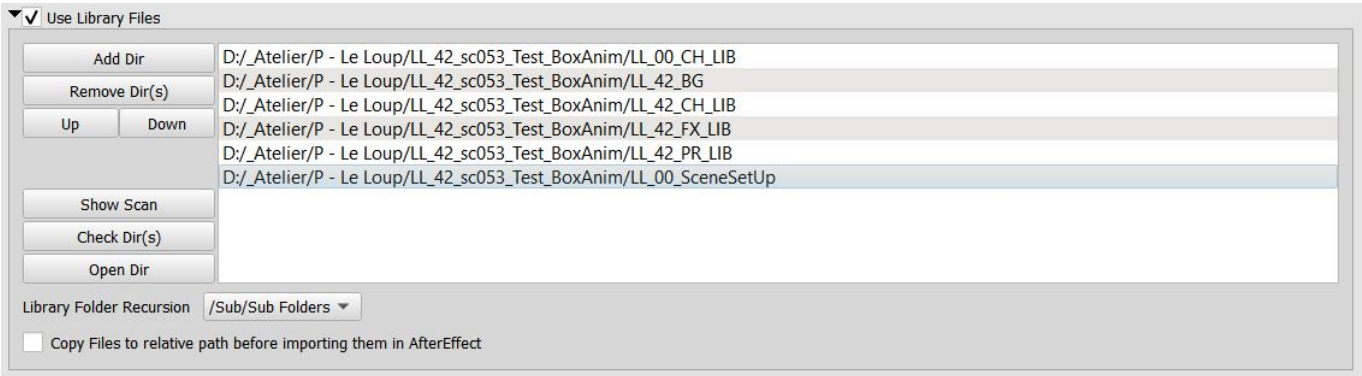

Cette interface permet d'indiquer les différents répertoire ou rechercher les assets.

## **Description des paramètres:**

- **Add Dir**: Ajout d'un répertoire dans la liste
	- Les lignes sont éditables (par double click) ce qui permet de rajouter des wildcards (%a %e …)
- **Show Scan**: Debug : affiche dans la log la liste des Assets trouvés sur disque
- **Check Dir(s)** : Permet de tester si les répertoires existent et sont accessibles
	- o Sélectionner les répertoires à tester dans la liste
- **Open Dir** : Ouverture du répertoire séléctionné dans l'explorer.
- **Library folder Recursion** permet d'indiquer à quelle profondeur rechercher les assets dans les sous répertoires.
	- Les Templates Harmony sont des répertoires, donc choisir au moins **/Sub Folders** pour un répertoire contenant des Templates
- **Copy Files to relative path before importing them in AfterEffects**: Cette option permet de rassembler les assets.
	- si cochée, les assets externes seront copiés dans le répertoire d'export (Dossier nommé Footage).

From: <http://wiki.compatoon.com/> - **VPS**

Permanent link: **<http://wiki.compatoon.com/doku.php?id=compatoon:manuals:toonbox:v2:task:taskassembly:librairie:start>**

Last update: **2023/10/19 12:26**

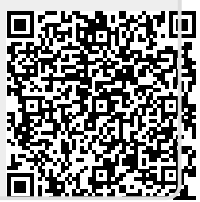